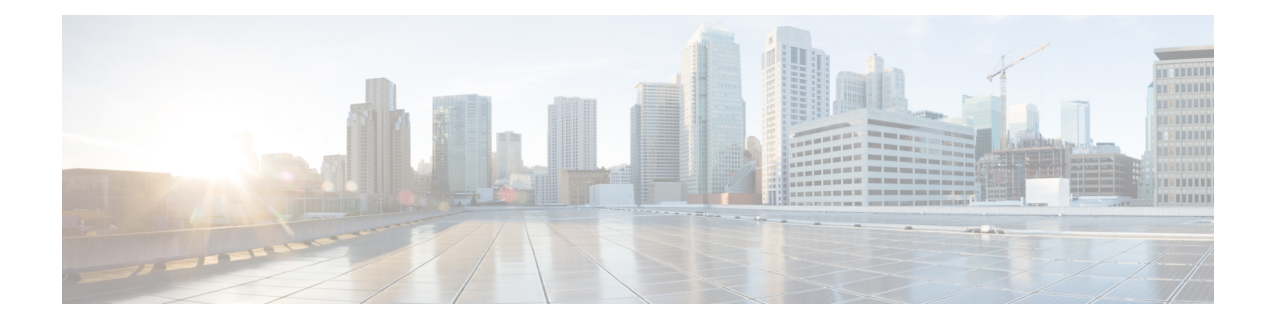

# **BGP Support for Nonstop Routing (NSR) with Stateful Switchover (SSO) Using L2VPN VPLS**

The BGP Support for Nonstop Routing (NSR) with Stateful Switchover (SSO) feature enables using L2VPN VPLS provider edge (PE) routers to maintain Border Gateway Protocol (BGP) state with customer edge (CE) routers and ensure continuous packet forwarding during a Route Processor (RP) switchover or during a planned In-Service Software Upgrade (ISSU) for a PE router. CE routers do not need to be Nonstop Forwarding (NSF)-capable or NSF-aware to benefit from BGP NSR capabilities on PE routers. Only PE routers need to be upgraded to support BGP NSR--no CE router upgrades are required. BGP NSR with SSO, thus, enables service providers to provide the benefits NSF with the additional benefits of NSR without requiring CE routers to be upgraded to support BGP graceful restart.

- Finding Feature [Information,](#page-0-0) page 1
- [Prerequisites](#page-1-0) for BGP Support for NSR with SSO, page 2
- [Information](#page-1-1) About BGP Support for Nonstop Routing (NSR) with Stateful Switchover (SSO), page [2](#page-1-1)
- How to Configure BGP Support for Nonstop Routing (NSR) with Stateful [Switchover](#page-3-0) (SSO), page 4
- Configuration Examples for BGP Support for Nonstop Routing (NSR) with Stateful Switchover (SSO), [page](#page-11-0) 12
- Additional [References,](#page-13-0) page 14
- Feature [Information](#page-14-0) for BGP Support for NSR with SSO, page 15

# <span id="page-0-0"></span>**Finding Feature Information**

Your software release may not support all the features documented in this module. For the latest caveats and feature information, see Bug [Search](http://www.cisco.com/cisco/psn/bssprt/bss) Tool and the release notes for your platform and software release. To find information about the features documented in this module, and to see a list of the releases in which each feature is supported, see the feature information table at the end of this module.

Use Cisco Feature Navigator to find information about platform support and Cisco software image support. To access Cisco Feature Navigator, go to [www.cisco.com/go/cfn.](http://www.cisco.com/go/cfn) An account on Cisco.com is not required.

# <span id="page-1-0"></span>**Prerequisites for BGP Support for NSR with SSO**

- Your network must be configured to run BGP.
- Multiprotocol Layer Switching (MPLS) Layer 3 VPNs must be configured.
- You must be familiar with NSF and SSO concepts and tasks.

# <span id="page-1-1"></span>**Information About BGP Support for Nonstop Routing (NSR) with Stateful Switchover (SSO)**

## **Overview of BGP NSR with SSO**

Prior to the introduction of BGP NSR with SSO in Cisco IOS Release 12.2(28)SB, BGP required that all neighboring devices participating in BGP NSF be configured to be either NSF-capable or NSF-aware (by configuring the devices to support the BGP graceful restart mechanism). BGP NSF, thus, required that all neighboring devices be upgraded to a version of Cisco IOS software that supports BGP graceful restart. However, in many MPLS VPN deployments, there are situations where PE routers engage in exterior BGP (eBGP) peering sessions with CE routers that do not support BGP graceful restart and cannot be upgraded to a software version that supports BGP graceful restart in the same time frame as the provider (P) routers.

BGP NSR with SSO provides a high availability (HA) solution to service providers whose PE routers engage in eBGP peering relationships with CE routers that do not support BGP graceful restart. BGP NSR works with SSO to synchronize BGP state information between the active and standby RP. SSO minimizes the amount of time a network is unavailable to its users following a switchover. When the BGP NSR with SSO feature is configured, in the event of an RP switchover, the PE router uses BGP NSR with SSO to maintain BGP state for eBGP peering sessions with CEs that are not NSF-aware (see the figure below). Additionally, the BGP NSR with SSO feature dynamically detects NSF-aware peers and runs graceful restart with those CE routers. For eBGP peering sessions with NSF-aware peers and for internal BGP (iBGP) sessions with BGP Route Reflectors (RRs) in the service provider core, the PE uses NSF to maintain BGP state. BGP NSR

**Benefits of BGP NSR with SSO**

with SSO, thus, enables service providers to provide the benefits of NSF with the additional benefits of NSR without requiring CE routers to be upgraded to support BGP graceful restart.

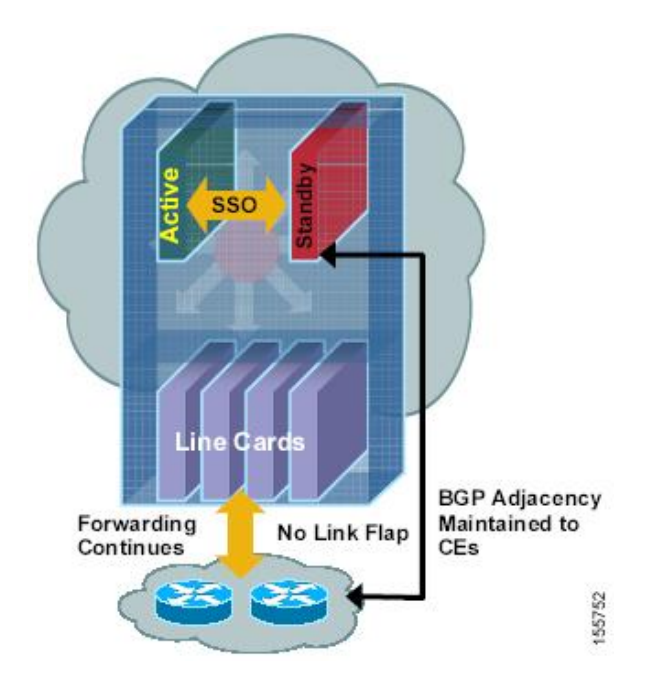

#### **Figure 1: BGP NSR with SSO Operations During an RP Switchover**

BGP NSR with SSO is supported in BGP peer, BGP peer group, and BGP session template configurations. To configure support for BGP NSR with SSO in BGP peer and BGP peer group configurations, use the **neighbor ha-mode sso** command in address family configuration mode for IPv4 VRF address family BGP peer sessions. To include support for Cisco BGP NSR with SSO in a peer session template, use the **ha-mode sso** command in session-template configuration mode.

## **Benefits of BGP NSR with SSO**

- Minimizes services disruptions--Border Gateway Protocol (BGP) Nonstop Routing (NSR) with Stateful Switchover (SSO) reduces impact on customer traffic during route processor (RP) switchovers (scheduled or unscheduled events), extending high availability (HA) deployments and benefits at the edge.
- Enhances high-availability Nonstop Forwarding (NSF) and SSO deployment at the edge--BGP NSR with SSO allows incremental deployment by upgrading the provider edge device with the NSR capability so that customer-facing edge devices are synchronized automatically and no coordination or NSF awareness is needed with the customer side Cisco or third-party customer edge devices. The BGP NSR feature dynamically detects NSF-aware peers and runs graceful restart with those CE devices.
- Provides transparent route convergence--BGP NSR with SSO eliminates route flaps by keeping BGP state on both active and standby RPs and ensures continuous packet forwarding with minimal packet loss during RP failovers.

# <span id="page-3-0"></span>**How to Configure BGP Support for Nonstop Routing (NSR) with Stateful Switchover (SSO)**

## **Configuring a PE Device to Support BGP NSR with SSO**

Perform this task to enable a provider edge (PE) device to maintain BGP state with customer edge (CE) devices and ensure continuous packet forwarding during a route processor (RP) switchover or during a planned ISSU. Border Gateway Protocol (BGP) Nonstop Routing (NSR) with Stateful Switchover (SSO) enables service providers to provide the benefits Nonstop Forwarding (NSF) with the additional benefits of NSR without requiring CE devices to be upgraded to support BGP graceful restart.

BGP NSR with SSO is supported in BGP peer, BGP peer group, and BGP session template configurations. Perform one of the following tasks in this section on a PE device, depending on whether you want to configure support for BGP NSR with SSO in a peer, a peer group, or a session template configuration:

### **Prerequisites**

- These tasks assume that you are familiar with BGP peer, BGP peer group, and BGP session template concepts. For more information, see the "Configuring a Basic BGP Network" module.
- The active and standby RP must be in SSO mode. For information about configuring SSO mode, see the "Configuring Stateful Switchover" module in the *High Availability Configuration Guide*.
- Graceful restart should be enabled on the PE device. We recommend that you enable graceful restart on all BGP peers in the provider core that participate in BGP NSF. For more information about configuring graceful restart, see the "Configuring Advanced BGP Features" module.
- CE devices must support the route refresh capability. For more information, see the "Configuring a Basic BGP Network" module.

### **Configuring a Peer to Support BGP NSR with SSO**

#### **SUMMARY STEPS**

- **1. enable**
- **2. configure terminal**
- **3. router bgp** *autonomous-system-number*
- **4. bgp graceful-restart [restart-time** *seconds* ] [**stalepath-time** *seconds*]
- **5. neighbor** *ip-address* **remote-as** *autonomous-system-number*
- **6. neighbor** *ip-address* **ha-mode sso**
- **7. neighbor** *ip-address* **activate**
- **8. end**
- **9. show ip bgp vpnv4 all sso summary**

### **DETAILED STEPS**

 $\mathbf I$ 

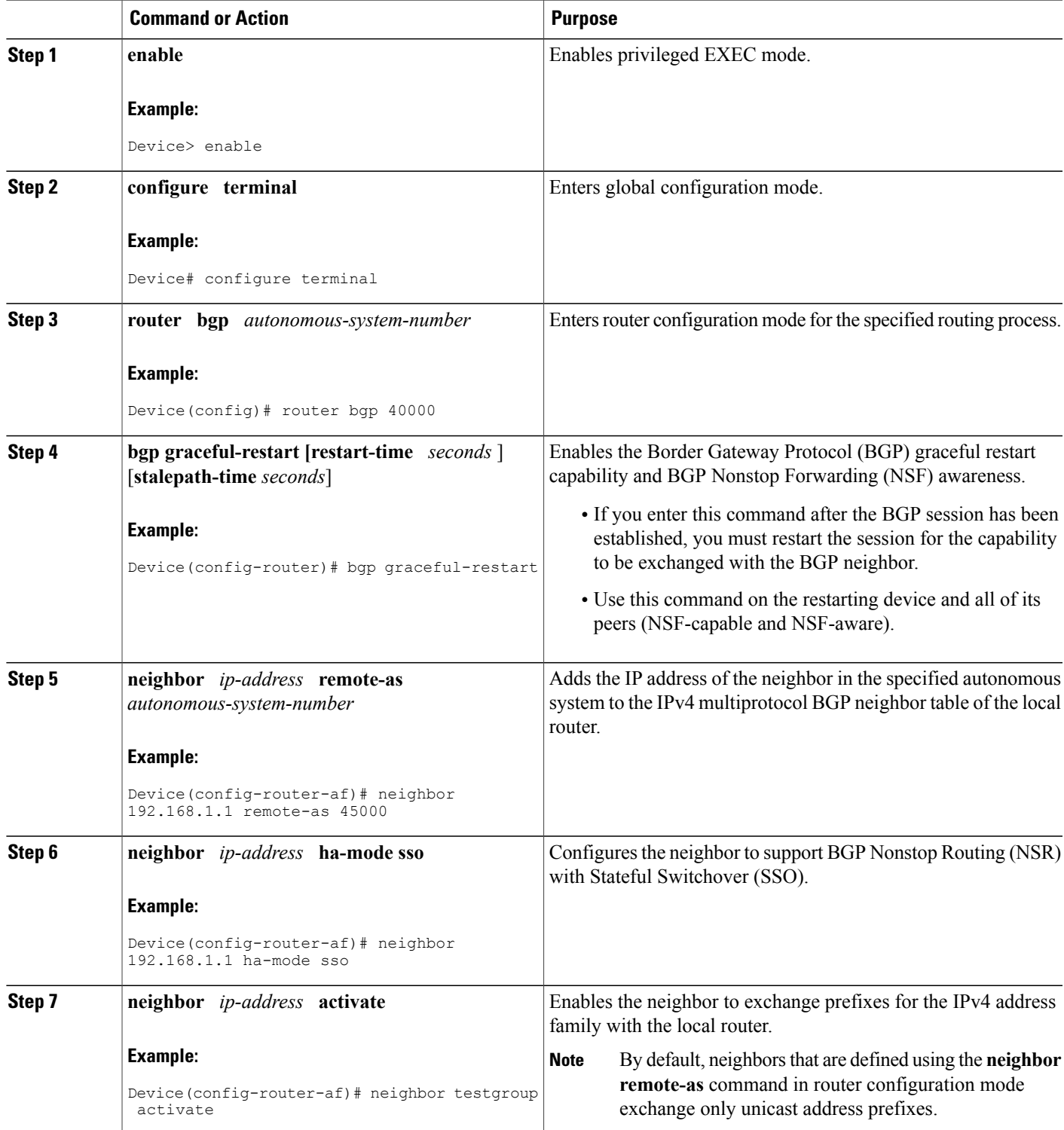

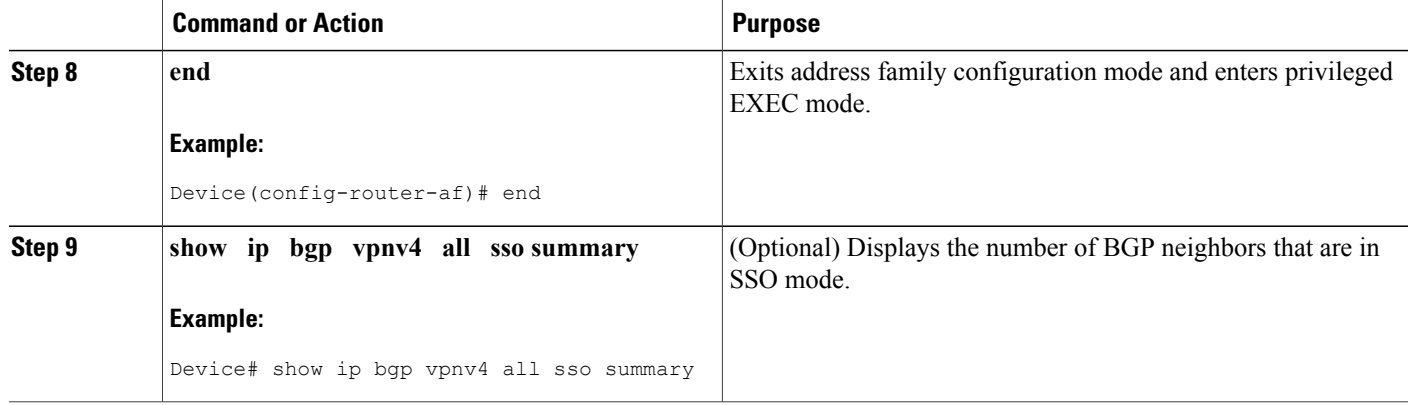

## **Configuring a Peer Group to Support BGP NSR with SSO**

### **SUMMARY STEPS**

- **1. enable**
- **2. configure terminal**
- **3. router bgp** *autonomous-system-number*
- **4. bgp graceful-restart [restart-time** *seconds* ] [**stalepath-time** *seconds*]
- **5. neighbor** *peer-group-name* **peer-group**
- **6. neighbor** *ip-address* **remote-as** *autonomous-system-number*
- **7. neighbor** *ip-address* **peer-group** *peer-group-name*
- **8. neighbor** *peer-group-name* **ha-mode sso**
- **9. neighbor** *peer-group-name* **activate**
- **10. end**
- **11. show ip bgp vpnv4 all sso summary**

#### **DETAILED STEPS**

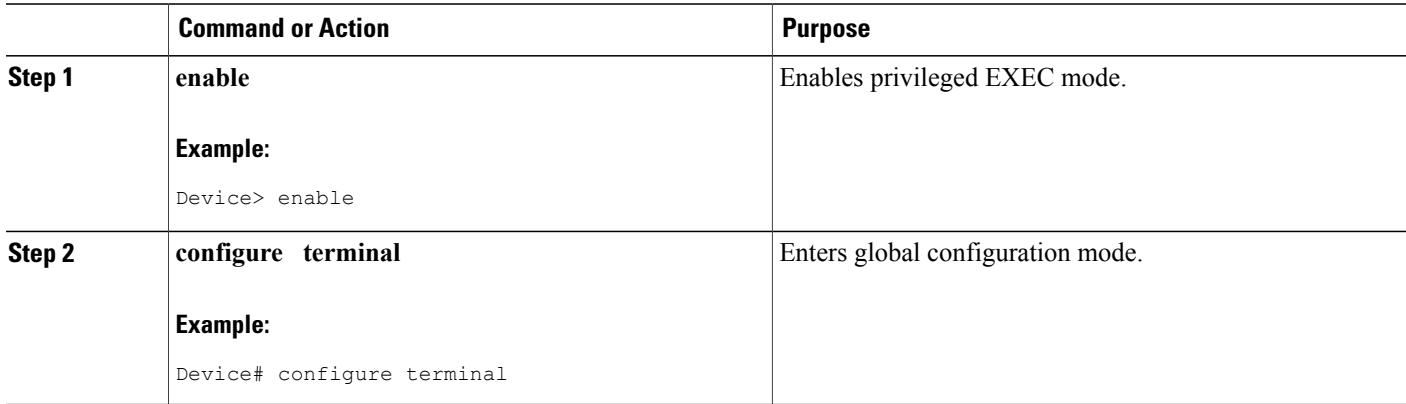

Π

 $\overline{\phantom{a}}$ 

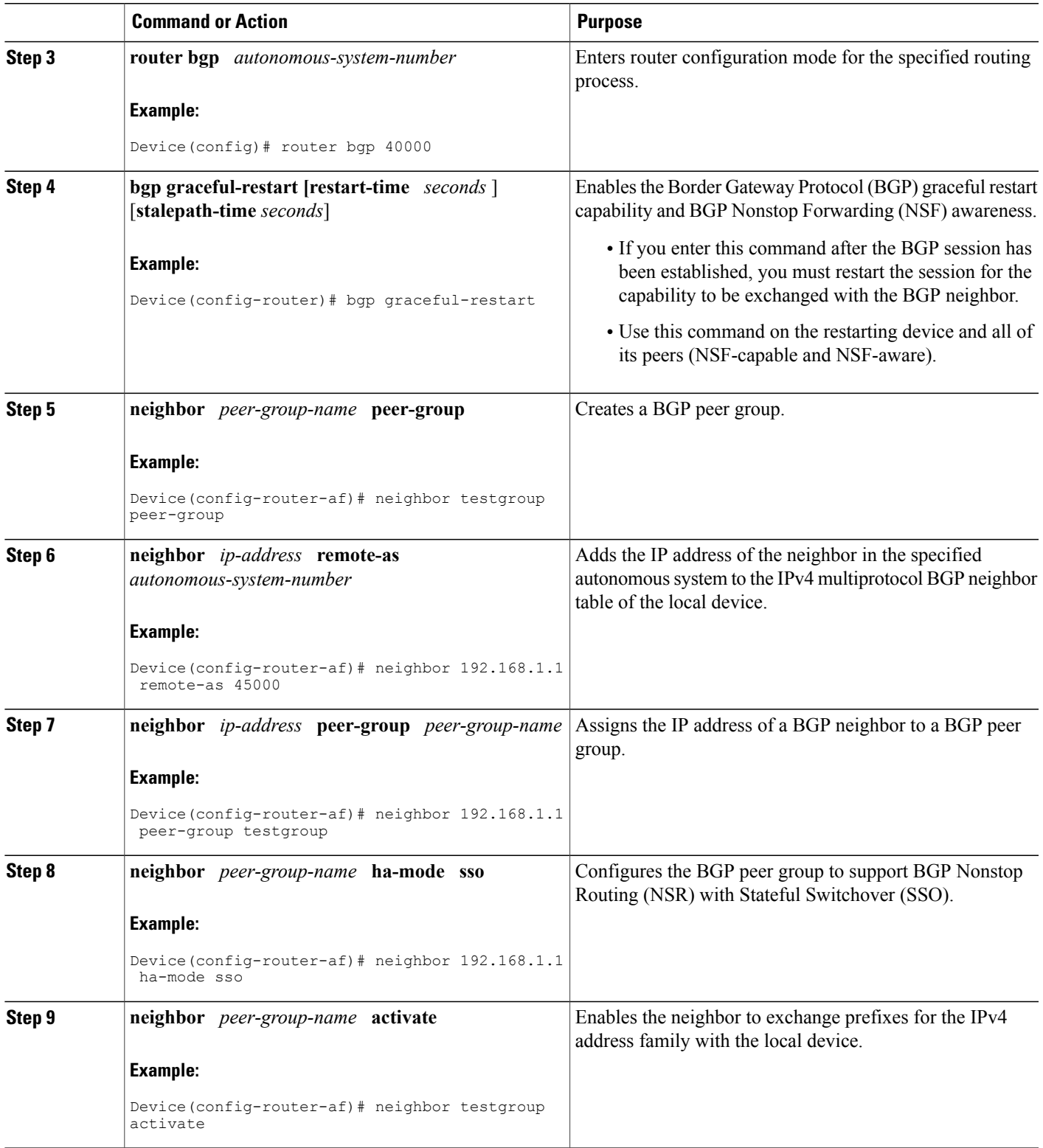

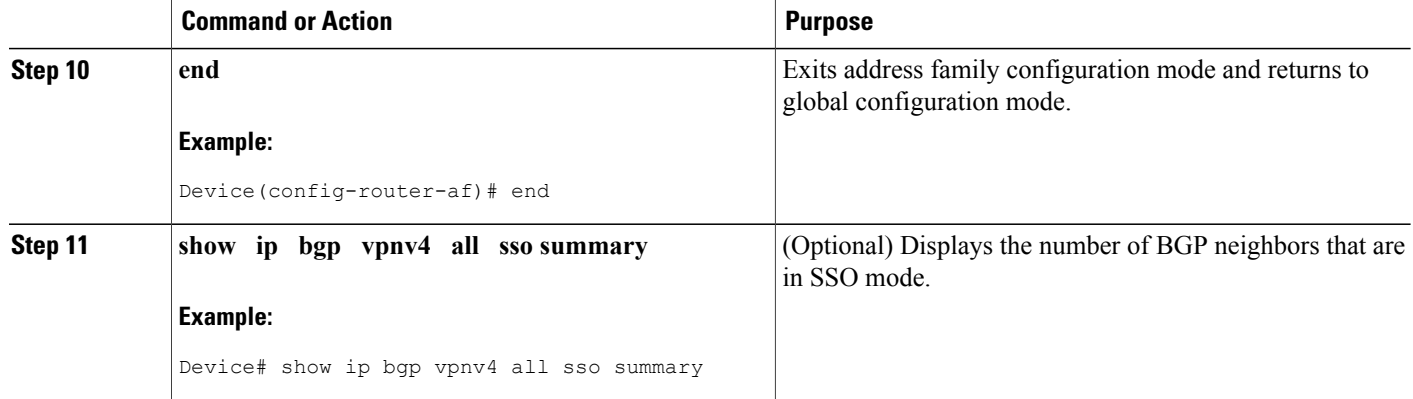

### **Configuring Support for BGP NSR with SSO in a Peer Session Template**

#### **SUMMARY STEPS**

- **1. enable**
- **2. configure terminal**
- **3. router bgp** *autonomous-system-number*
- **4. template peer-session** *session-template-name*
- **5. ha-mode sso**
- **6. exit-peer-session**
- **7. end**
- **8. show ip bgp template peer-session** [*session-template-name*]

#### **DETAILED STEPS**

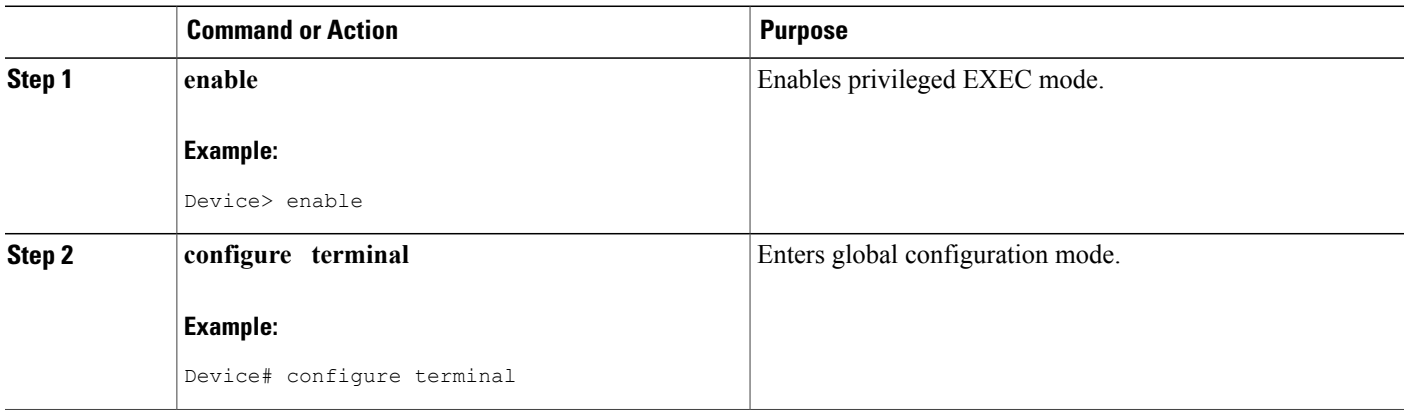

 $\overline{\phantom{a}}$ 

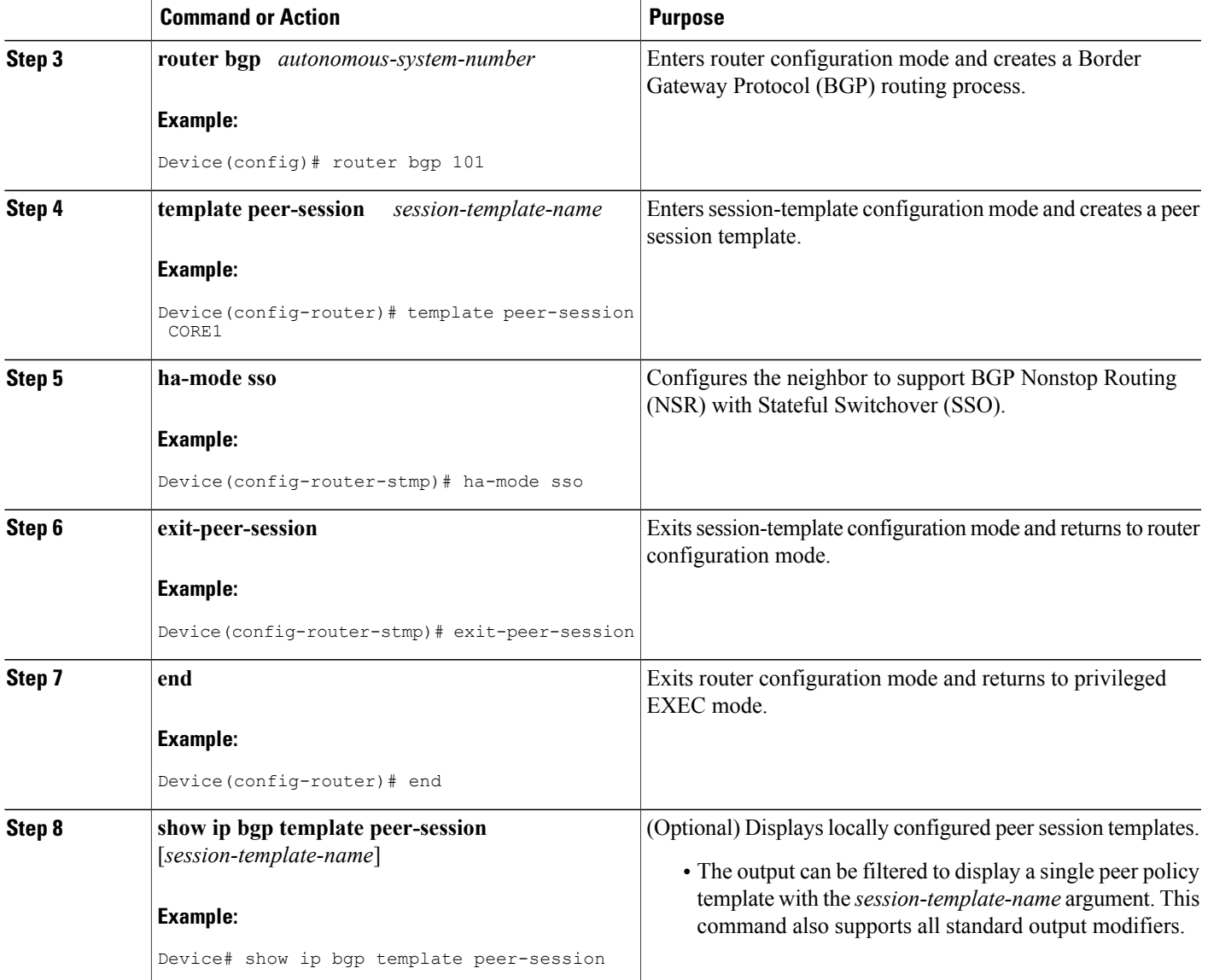

### **What to Do Next**

Г

After the peer session template is created, the configuration of the peer session template can be inherited by or applied to another peer session template with the **inherit peer-session** or **neighbor inherit peer-session** command.

For more information about configuring peer session templates, see the "Configuring a Basic BGP Network" chapter in the *Cisco IOS IP Routing: BGP Configuration Guide*.

## **Verifying BGP Support for NSR with SSO**

#### **SUMMARY STEPS**

- **1. enable**
- **2. show ip bgp vpnv4 all sso summary**
- **3. show ip bgpl2vpnvpls all neighbors**

#### **DETAILED STEPS**

**Step 1 enable** Enables privileged EXEC mode.

#### **Example:**

Device> **enable**

#### **Step 2 show ip bgp vpnv4 all sso summary**

This command is used to display the number of Border Gateway Protocol (BGP) neighbors that are in Stateful Switchover (SSO) mode.

The following is sample output from the **show ip bgp vpnv4 all sso summary** command:

#### **Example:**

Device# **show ip bgp vpnv4 all sso summary** Stateful switchover support enabled for 40 neighbors

#### **Step 3 show ip bgpl2vpnvpls all neighbors**

This command displays VPN address information from the BGP table.

The following is sample output from the **show ip bgp l2vpnvpls all neighbors** command. The "Stateful switchover support" field indicates whether SSO is enabled or disabled. The "SSO Last Disable Reason" field displays information about the last BGP session that lost SSO capability.

#### **Example:**

```
Device# show ip bgp l2vpn vpls all neighbors 10.3.3.3
                         vrf vrf1, remote AS 3, external link
  Inherits from template 10vrf-session for session parameters
  BGP version 4, remote router ID 10.1.105.12
  BGP state = Established, up for 04:21:39
  Last read 00:00:05, last write 00:00:09, hold time is 30, keepalive interval is 10 seconds
  Configured hold time is 30, keepalive interval is 10 seconds
  Minimum holdtime from neighbor is 0 seconds
  Neighbor capabilities:
    Route refresh: advertised and received(new)
    Address family IPv4 Unicast: advertised and received
    Stateful switchover support enabled
  Message statistics:
    InQ depth is 0
    OutQ depth is 0
                         Sent Rcvd
    Opens: 1 1 1
```
Notifications: 0 0 0 Updates: 1 4<br>Keepalives: 1534 1532 Keepalives: 1534 1532<br>Route Refresh: 0 0 Route Refresh:  $0$  0<br>Total: 1536 1537 Total: Default minimum time between advertisement runs is 30 seconds For address family: L2VPN VPLS BGP table version 25161, neighbor version 25161/0 Output queue size : 0 Index 7, Offset 0, Mask 0x80 7 update-group member Inherits from template 10vrf-policy Overrides the neighbor AS with my AS before sending updates Outbound path policy configured Route map for outgoing advertisements is Deny-CE-prefixes Sent Rcvd Prefix activity:  $----$  ----<br>Prefixes Current: 10 50 10 50 (Consumes 3400 bytes)<br>10 50 Prefixes Total:  $10$  50<br>
Implicit Withdraw:  $0$  0 0 Implicit Withdraw: 0 0 0<br>Explicit Withdraw: 0 0 0 0 Explicit Withdraw: Used as bestpath:  $n/a$  0<br>Used as multipath:  $n/a$  0 Used as multipath:  $n/a$  0<br>Outbound Inbound Outbound Local Policy Denied Prefixes: -------- -------<br>route-map: 150 0 route-map: 150 0<br>AS PATH loop: 160 n/a 760 AS PATH loop: Total: 150 760 Number of NLRIs in the update sent: max 10, min 10 Address tracking is enabled, the RIB does have a route to 10.3.3.3 Address tracking requires at least a /24 route to the peer Connections established 1; dropped 0 Last reset never Transport(tcp) path-mtu-discovery is enabled TCP session must be opened passively Connection state is ESTAB, I/O status: 1, unread input bytes: 0 Connection is ECN Disabled Local host: 10.0.21.1, Local port: 179 Foreign host: 10.0.21.3, Foreign port: 51205 Connection tableid (VRF): 1 Enqueued packets for retransmit: 0, input: 0 mis-ordered: 0 (0 bytes) Event Timers (current time is 0x1625488): Timer Starts Wakeups Next<br>Retrans 1746 210 0x0  $\begin{array}{ccc} 46 & 210 & 0 \times 0 \\ 0 & 0 & 0 \end{array}$ TimeWait 0 0 0 0x0<br>AckHold 1535 1525 0x0 AckHold SendWnd 0 0 0x0 KeepAlive 0 0 0x0<br>GiveUp 0 0 0x0 GiveUp 0 0<br>
PmtuAger 0 0 0 PmtuAger 0 0 0x0<br>DeadWait 0 0 0x0  $DeadWait$  0 0 0 $0 \times 0$ Linger 0 0 0 0x0 iss: 2241977291 snduna: 2242006573 sndnxt: 2242006573 sndwnd: 13097 irs: 821359845 rcvnxt: 821391670 rcvwnd: 14883 delrcvwnd: 1501 SRTT: 300 ms, RTTO: 303 ms, RTV: 3 ms, KRTT: 0 ms minRTT: 0 ms, maxRTT: 300 ms, ACK hold: 200 ms Status Flags: passive open, retransmission timeout, gen tcbs 0x1000 Option Flags: VRF id set, always push, md5 Datagrams (max data segment is 4330 bytes): Rcvd: 3165 (out of order: 0), with data: 1535, total data bytes: 31824 Sent: 3162 (retransmit: 210 fastretransmit: 0),with data: 1537, total data bytes: 29300 SSO Last Disable Reason: Application Disable (Active)

### **Troubleshooting Tips**

To troubleshoot BGP NSR with SSO, use the following commands in privileged EXEC mode, as needed:

- **debug ip bgp sso** --Displays BGP-related SSO events or debugging information for BGP-related interactions between the active RP and the standby RP. This command is useful for monitoring or troubleshooting BGP sessions on a PE router during an RP switchover or during a planned ISSU.
- **debug ip tcp ha** --Displays TCP HA events or debugging information for TCP stack interactions between the active RP and the standby RP. This is command is useful for troubleshooting SSO-aware TCP connections.
- **show tcp** --Displays the status of TCP connections. The display output will display the SSO capability flag and will indicate the reason that the SSO property failed on a TCP connection.
- **show tcp ha connections** --Displays connection-ID-to-TCP mapping data.

# <span id="page-11-0"></span>**Configuration Examples for BGP Support for Nonstop Routing (NSR) with Stateful Switchover (SSO)**

# **Configuring BGP NSR with SSO Example Using L2VPN VPLS**

The figure below illustrates a sample BGP NSR with SSO network topology, and the configuration examples that follow show configurations from three routers in the topology: the RR1 router, the PE router, and the CE-1 router.

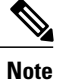

The configuration examples omit some of the configuration required for MPLS VPNs because the purpose of these examples is to illustrate the configuration of BGP NSR with SSO.

#### **Figure 2: BGP NSR with SSO Example Topology**

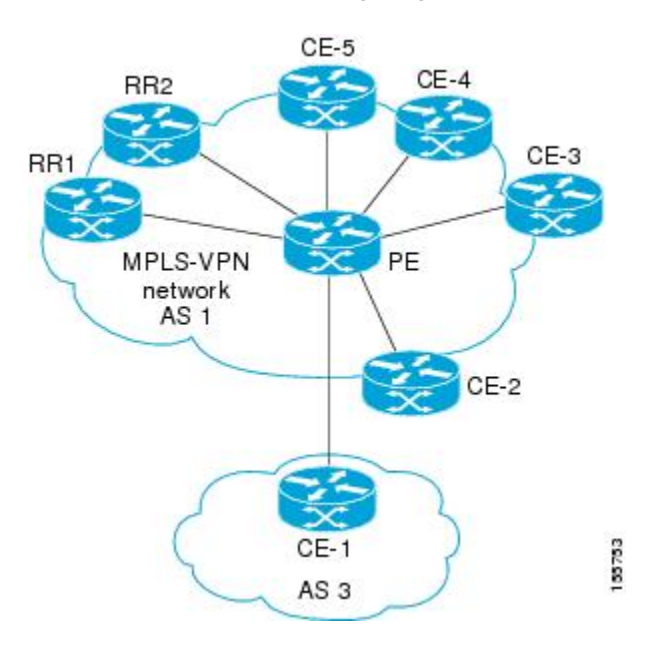

#### **RR1 Configuration**

The following example shows the BGP configuration for RR1 in the figure above. RR1 is configured as a NSF-aware route reflector. In the event of an RP switchover, the PE router uses NSF to maintain the BGP state of the internal peering session with RR1.

```
!
router bgp 1
no synchronization
bgp log-neighbor-changes
bgp graceful-restart restart-time 120
bgp graceful-restart stalepath-time 360
bgp graceful-restart
 neighbor 10.2.2.2 remote-as 1
 neighbor 10.2.2.2 update-source Loopback0
no auto-summary
 !
 address-family vpnv4
neighbor 10.2.2.2 activate
neighbor 10.2.2.2 send-community both
neighbor 10.2.2.2 route-reflector-client
exit-address-family
 !
```
#### **PE Configuration**

The following example shows the BGP NSR with SSO configuration for the PE router in the figure above. The PE router is configured to support both NSF-awareness and the BGP NSR with SSO capability. In the event of an RP switchover, the PE router uses BGP NSR with SSO to maintain BGP state for the eBGP peering session with the CE-1 router, a CE router in this topology that is not NSF-aware, and uses NSF to maintain BGP state for the iBGP session with RR1. The PE router also detects if any of the other CE routers in the MPLS VPN network are NSF-aware and runs graceful restart with those CE routers.

```
!
router bgp 2
no synchronization
bgp log-neighbor-changes
bgp graceful-restart restart-time 120
bgp graceful-restart stalepath-time 360
bgp graceful-restart
neighbor 10.1.1.1 remote-as 1
neighbor 10.1.1.1 update-source Loopback0
no auto-summary
 !
address-family vpnv4
neighbor 10.1.1.1 activate
neighbor 10.1.1.1 send-community both
exit-address-family
 !
address-family l2vpn vpls
neighbor 10.3.3.3 remote-as 3
neighbor 10.3.3.3 ha-mode sso
neighbor 10.3.3.3 activate
neighbor 10.3.3.3 as-override
no auto-summary
no synchronization
exit-address-family
!
```
#### **CE-1 Configuration**

The following example shows the BGP configuration for CE-1 in the figure above. The CE-1 router is configured as an external peer of the PE router. The CE-1 router is not configured to be NSF-capable or NSF-aware. The CE-1 router, however, does not need to be NSF-capable or NSF-aware to benefit from BGP NSR capabilities on the PE router nor does it need to be upgraded to support BGP NSR.

```
!
router bgp 3
neighbor 10.2.2.2 remote-as 1
!
```
# <span id="page-13-0"></span>**Additional References**

#### **Related Documents**

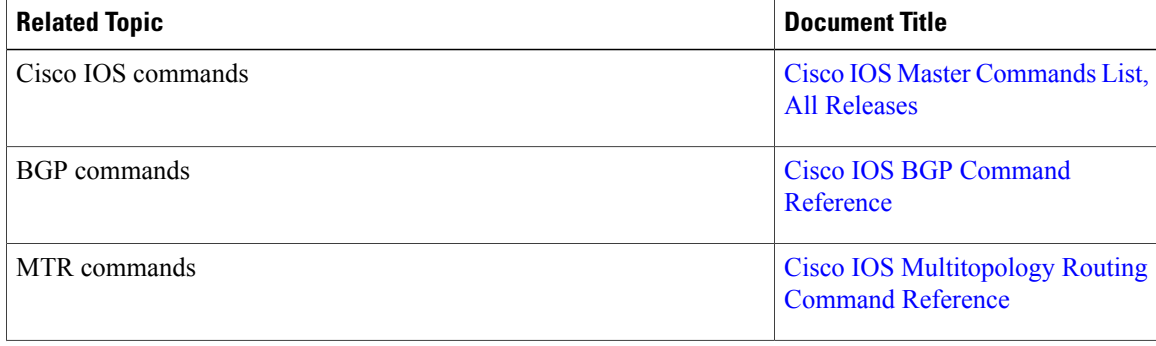

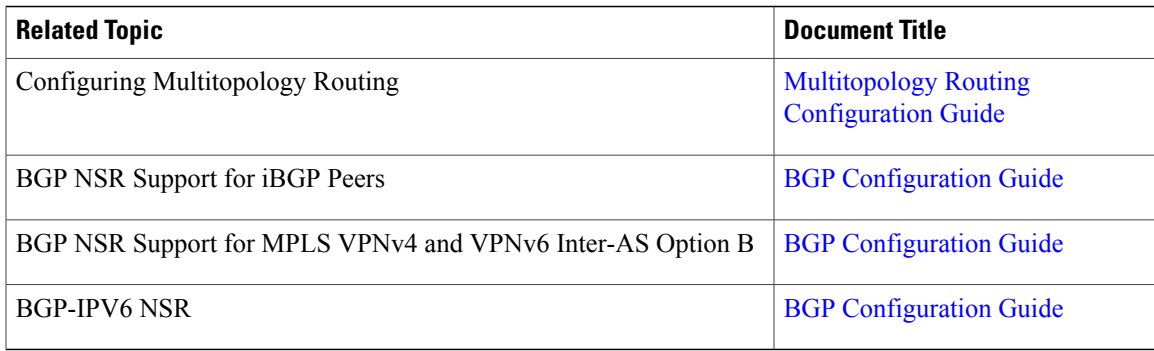

#### **Technical Assistance**

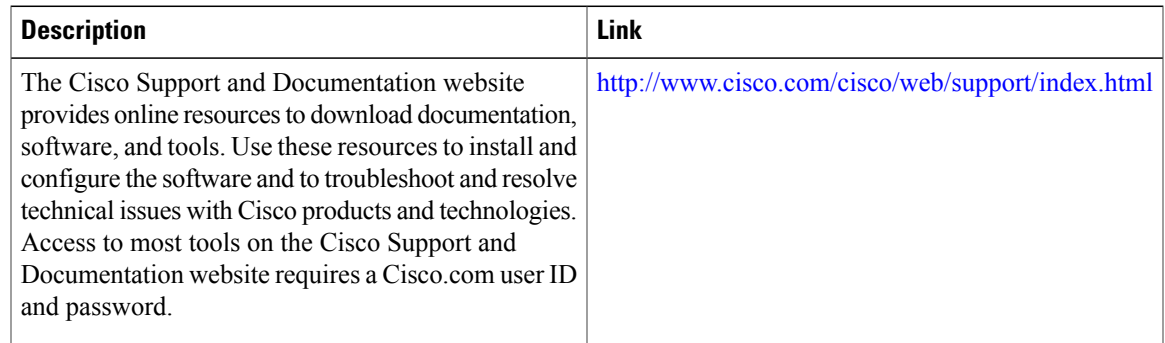

# <span id="page-14-0"></span>**Feature Information for BGP Support for NSR with SSO**

The following table provides release information about the feature or features described in this module. This table lists only the software release that introduced support for a given feature in a given software release train. Unless noted otherwise, subsequent releases of that software release train also support that feature.

Use Cisco Feature Navigator to find information about platform support and Cisco software image support. To access Cisco Feature Navigator, go to [www.cisco.com/go/cfn.](http://www.cisco.com/go/cfn) An account on Cisco.com is not required.

 $\overline{\phantom{a}}$ 

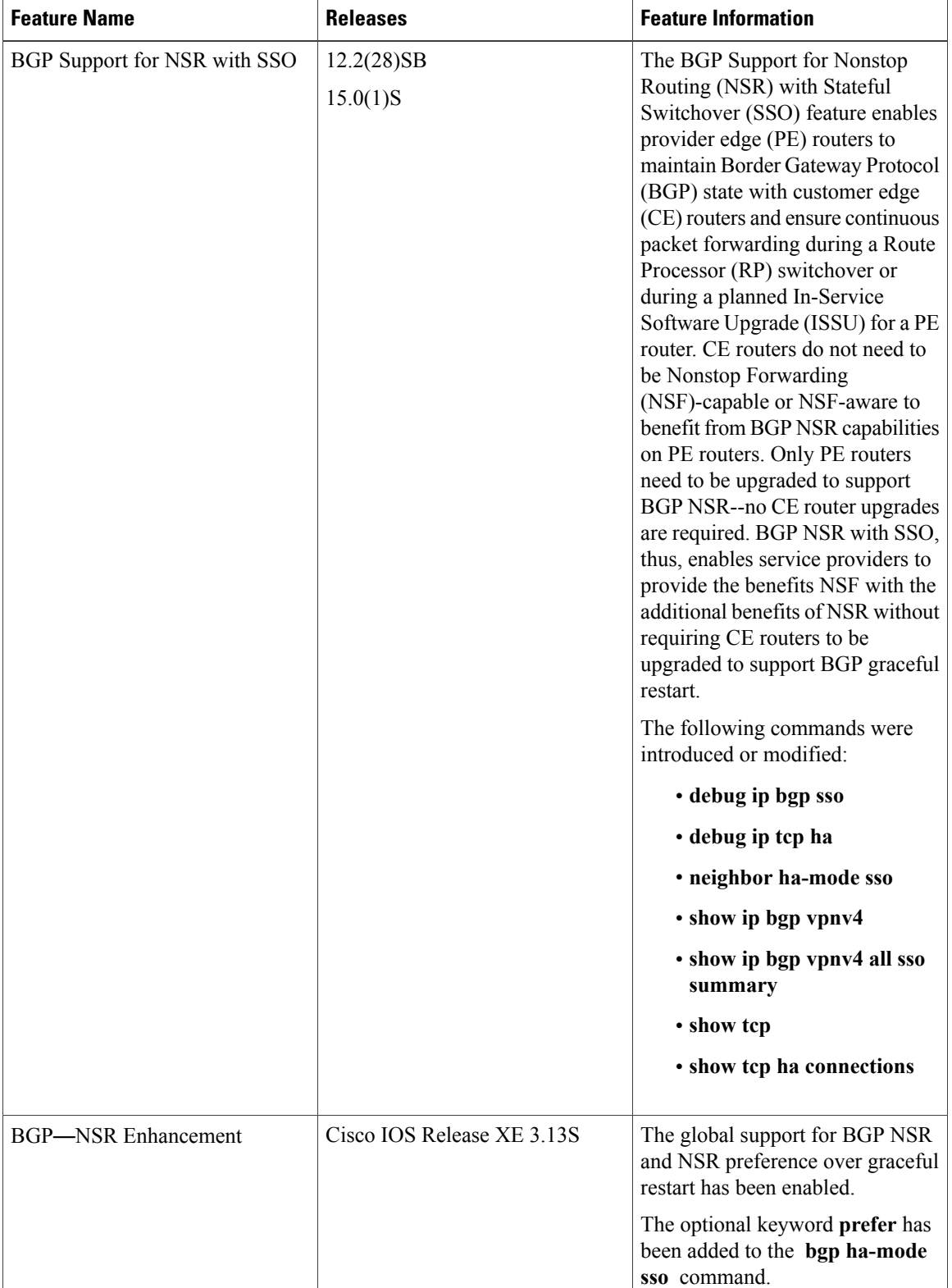

#### **Table 1: Feature Information for BGP Support for NSR with SSO**

 $\mathbf I$ 

 $\overline{\phantom{a}}$ 

I